**راهنمای شرکت در انتخابات غیرحضوری ارکان کانون کارشناسان رسمی دادگستری استان بوشهر**

پس از دریافت پیامک شرکت در انتخابات و آغاز زمان برگزاری انتخابات ارکان کانون مربوطه، بر روی لینک ورود به سامانه ی انتخابات کلیک نمایید. در ادامه صفحه زیر را مشاهده خواهید نمود :

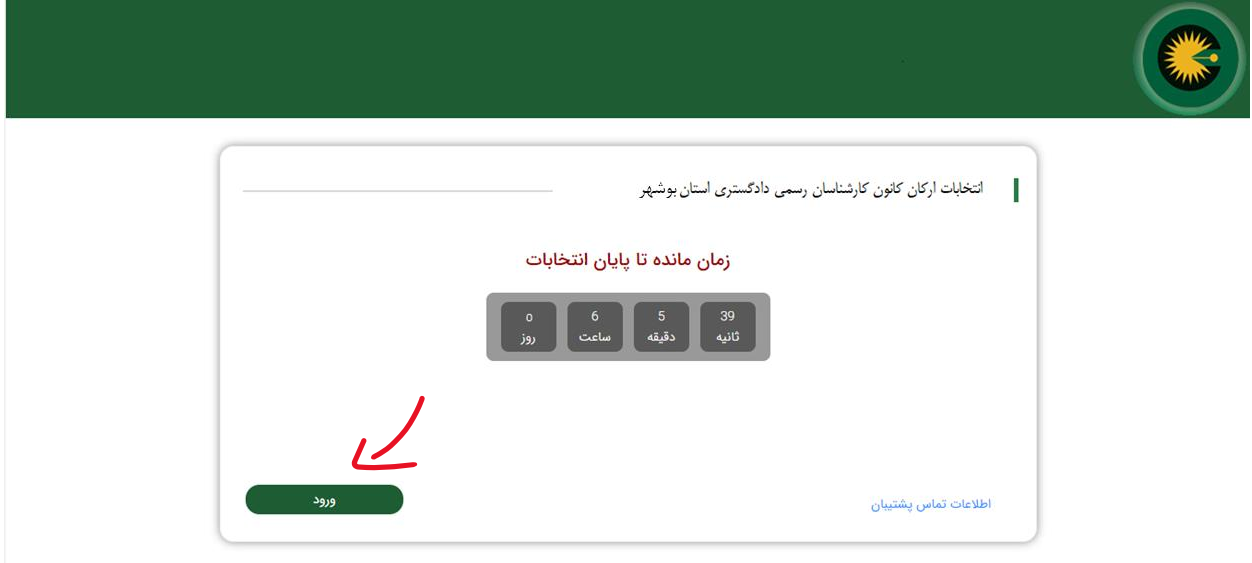

برروی گزینه "ورود" کلیک نمایید.

برروی صفحه نمایش داده شده، شماره پروانه کارشناسی (بصورت ١٠ رقم و بدون خط تیره) و کدملی خود را به همراه تصویر نمایش داده شده برروی صفحه را وارد نمایید:

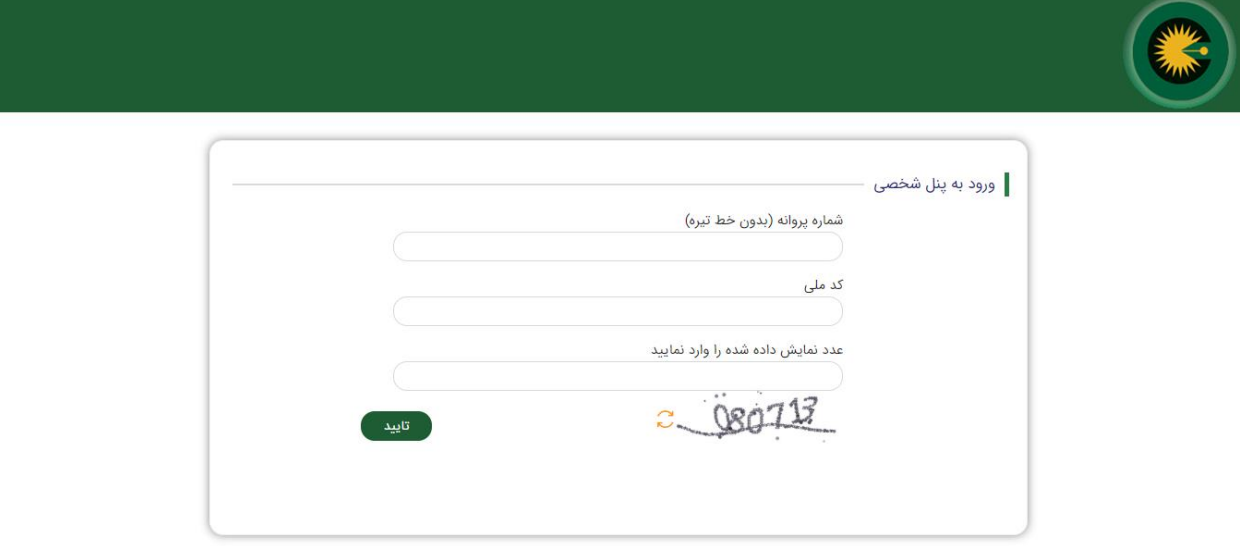

در صورت ورود صحیح اطلاعات و بررسی توسط سامانه ی رای گیری، رمز یکبار مصرف به شماره ی تلفن همراه شما

ارسال میگردد. شما میبایست این رمز را در فیلد "کد تایید" وارد نموده و سپس کلید تایید را فشار دهید.

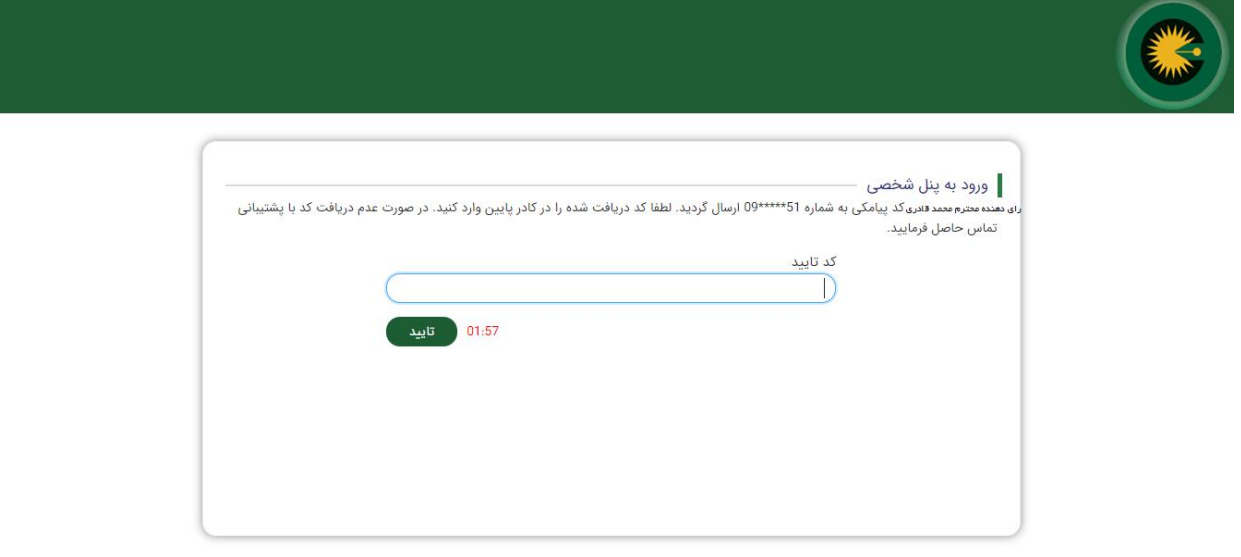

با ورود صحیح رمز یکبار مصرف، صفحه مربوط به اسامی کاندیداهای محترم هیئت مدیره کانون کارشناسان بوشهر نمایش داده خواهند شد. میتوانید اسامی کاندیداهای مورد نظر خود را انتخاب نموده و در انتها کلید "ادامه" را فشار دهید. لطفا توجه داشته باشید در این مرحله میتوانید اسامی کاندیداهای منتخب را حذف/اضافه نمایید.

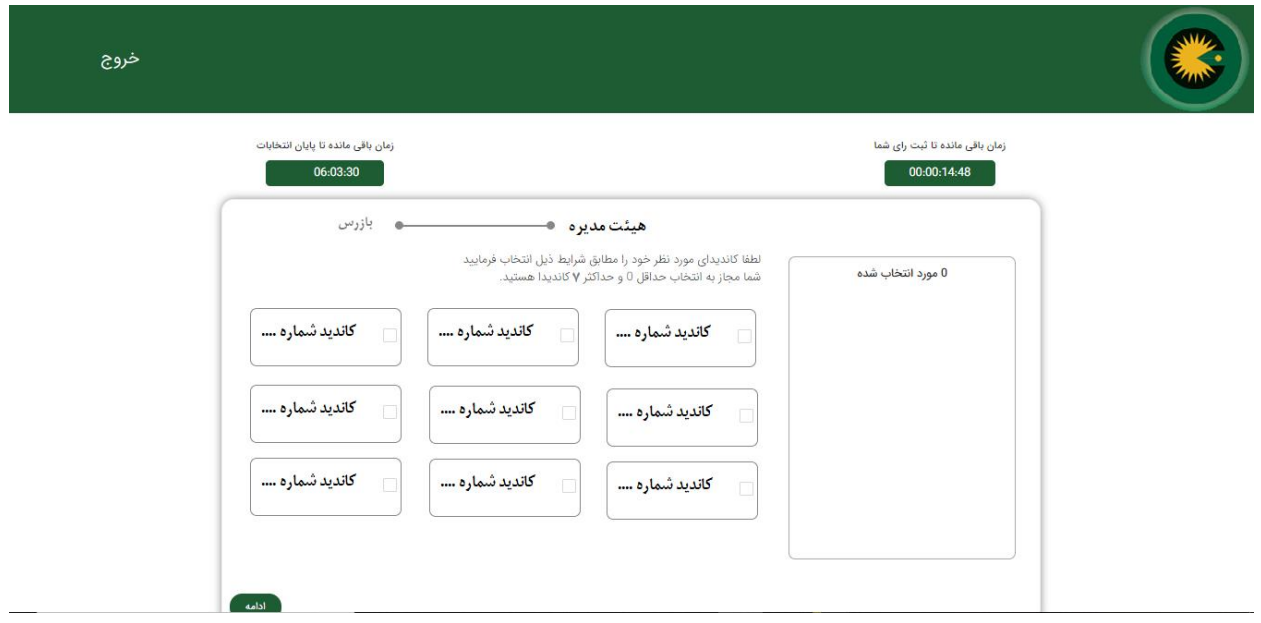

پس از انتخاب اسم یا اسامی کاندیدای مورد نظرتان در هیئت مدیره کانون بوشهر، با فشار دادن کلید ادامه، صفحه مربوط به انتخاب بازرس کانون را مشاهده خواهید نمود:

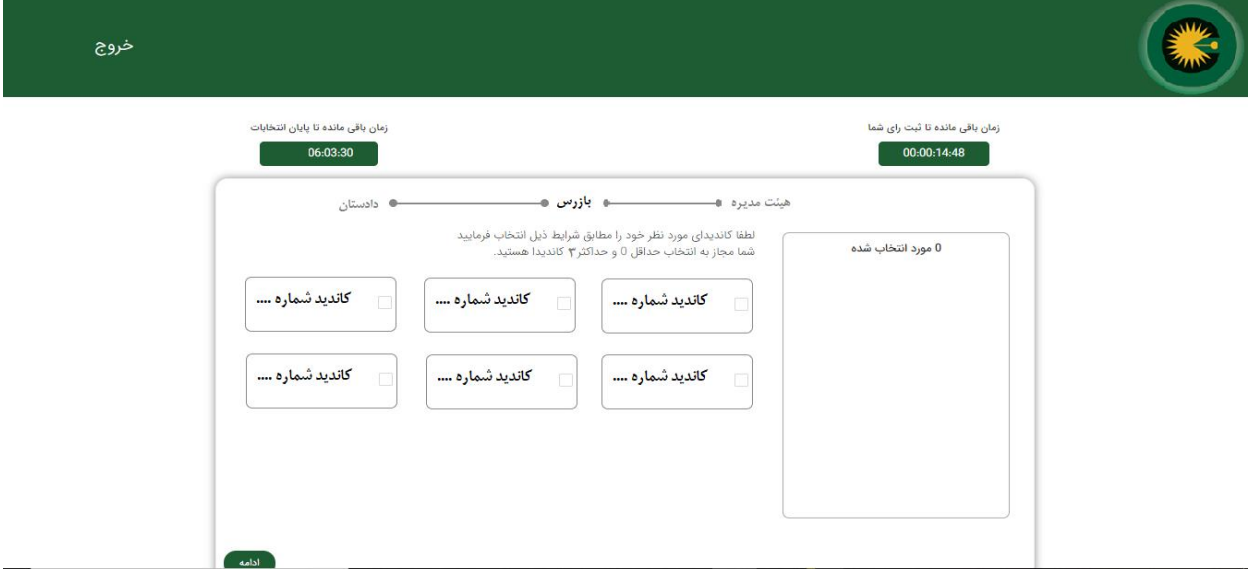

پس از انتخاب اسم یا اسامی کاندیدای بازرس مورد نظر، با فشار دادن کلید ادامه، صفحه مربوط به انتخاب دادستان را مشاهده خواهید نمود :

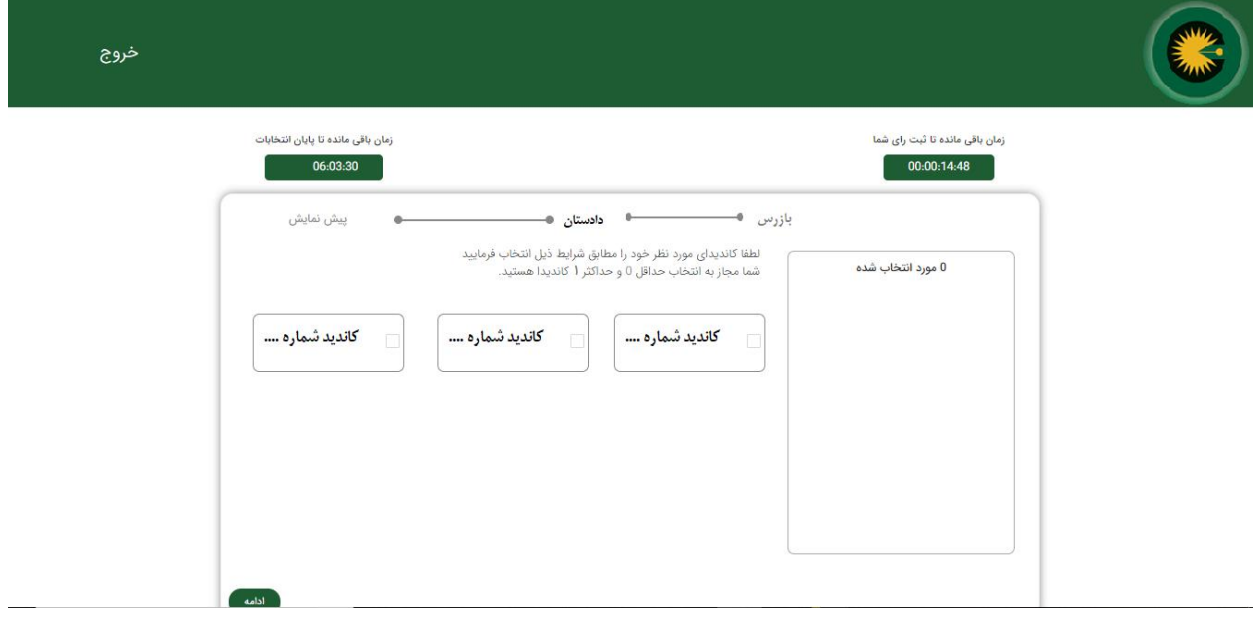

پس از فشار دادن کلید تایید، در ادامه اسامی کاندیداهای هیئت مدیره، بازرس و دادستان انتخاب شده، نمایش داده شده و در صورت تایید میبایست کد رمز نمایش داده شده به رنگ قرمز را توسط شماره همراه خود به سرشماره پیامکی اعلام شده، پیامک نمایید. پس از ارسال کد رمز، بررو ی کلید ثبت کلیک نمایید.

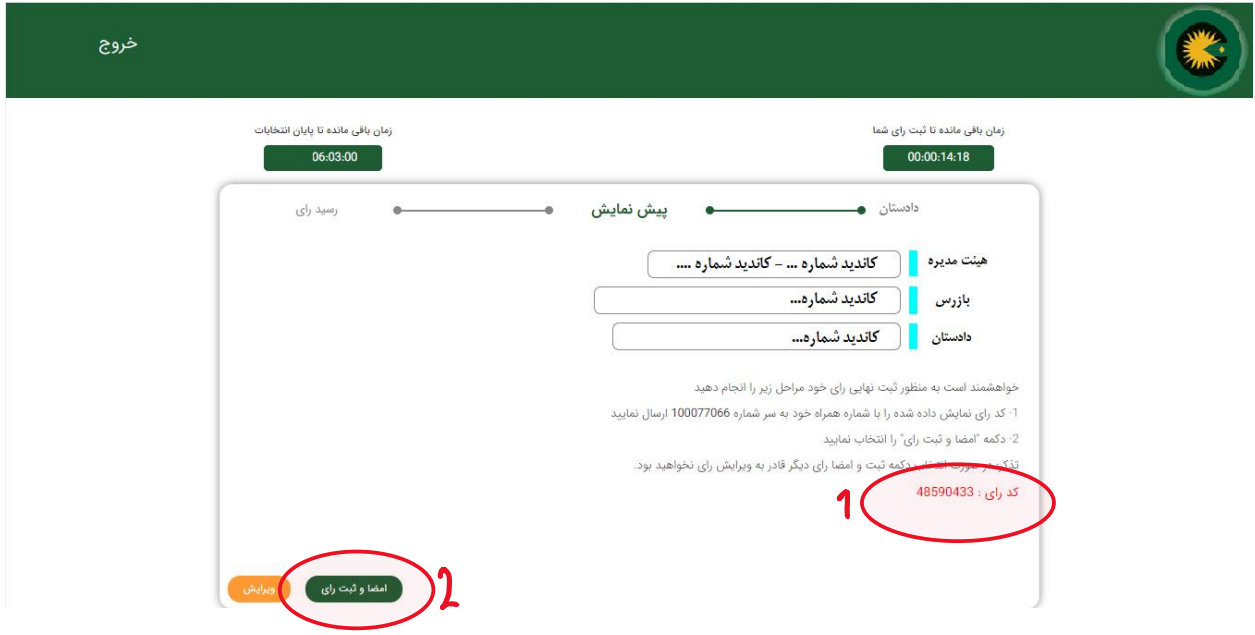

در صورت تمایل به تغییر در اسامی کاندیداهای انتخاب شده میتوانید بافشار دادن کلید ویرایش به صفحه قبل بازگردید.

درصورت موفقیت آمیز بودن رای ثبت شده، پیامی مشابه صفحه زیر برروی صفحه گوشی خود مشاهده خواهید نمود و بدان معنی است که فرآیند رای گیری شما با موفقیت خاتمه یافته است.

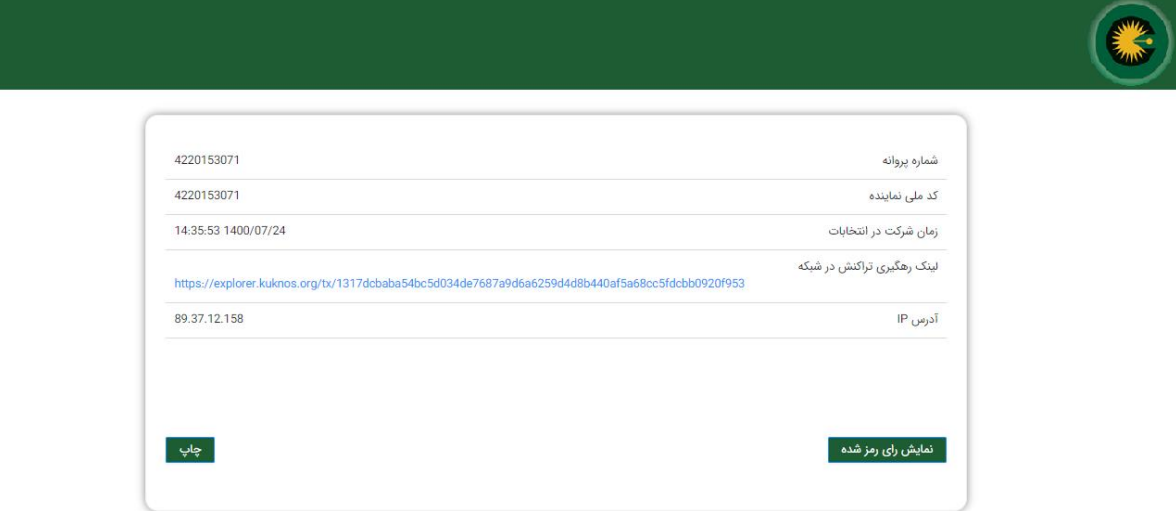

لطفا توجه داشته باشید، مدت زمان پیشبینی شده برای ثبت رای در هر مرحله از ورود به سامانه، ۲۰ دقیقه می باشد که در صورت عدم موفقیت آمیز بودن این فرایند، میتوانید فرآیند رایدهی را مجددا از ابتدا و با کلیک برروی لینک ورود به سامانه انتخابات (پیامک شده برروی گوشی همراه خود) آغاز نمایید.

**سامانه بررو ی انواع سیستمهای رایانه ای ، گوشیهای همراه و تبلتها قابل اجرا میباشد .** 

لطفا توجه داشته باشید، هر یک از همکاران محترم کارشناس تنها یکبار مجاز به شرکت در رای گیری و ثبت رای خود میباشند. در صورت استفاده بیش از یک وسیله برای ثبت رای، صفحه ی مربوط به انتخابات برروی دستگاه قبلی شما منقضی شده (در هر لحظه تنها یک صفحه رای دهی برای هر کارشناس میتواند فعال باشد) و دیگر نمیتوانید مراحل ثبت رای را برروی آن دستگاه ادامه دهید.

از ویژگیهای بارز این سامانه ی رای دهی ، استفاده از فناوری بلاکچین بوده که این ویژگی فرآیند انتخابات را به یکی از امن ترین فرآیندها تبدیل نموده است. کل عملیات از زمان ثبت رای تا زمان شمارش آرا و اعلام نتایج انتخابات توسط سامانه انتخایات شورای عالی و با استفاده از رمزنگاری در شبکه بلاکچین صورت گرفته و این امر امکان هرگونه تغییر در محتوای رای و شمارش آرا را از بین میبرد.